# **QuicKeys® X3**

Version 3.1.1

Welcome to QuicKeys X3! QuicKeys X3 is an incredible addition to the already impressive and award winning line of QuicKeys products. This file contains information about installing QuicKeys, system requirements and other useful information. For more information and updates see the manual, QuicKeys Help, or visit the QuicKeys web site at quickeys.com.

## **QuicKeys X 3.1 New Features**

- Automator workflows can now be triggered and played within QuicKeys shortcuts. This feature requires Mac OS X 10.4 Tiger.
- SoftKeys actions provide an easy to organize way to launch your shortcuts using number keys.
- New options for Open Items actions let you quickly open selected items in the Finder and specify which application will open the items.
- Action Palette gives you quick, searchable access to all of QuicKeys' actions for even easier shortcut creation.
- Drive triggers let you fire a shortcut when a drive or network volume is mounted or unmounted.

# **QuicKeys X 3.0 New Features**

- A new, more intuitive user interface.
- Subscopes allow you to have even more shortcuts for each application. Want the same hot key to do different things in different places in an application? Subscopes let you do this.
- Password Vault for typing... passwords. If you want QuicKeys to type any passwords for you this is the action to use. Password Vault uses a secure text field and on disk encryption to protect your passwords.
- Speech triggers let you take the hands-off approach to automating your Macintosh by playing shortcuts using only your voice.
- Device triggers let you play shortcuts using your mouse buttons or any other HID (Human Interface Device) compliant peripherals you are using.
- Expanded Wait actions and Check For actions. These actions let you put extremely powerful logic into your shortcuts.
- Text Tools lets you re-format and strip formatting from blocks of text.
- Public shortcuts let you subscribe to shortcuts on a server. Great for offices where lots of people need the same shortcuts.

## **QuicKeys X 3.0 New Features (continued)**

- Shortcuts can now be placed on the Dock or in any other toolbar application.
- Variables! For the technically minded of you, QuicKeys now has variables, equations, and functions. Store data in as many variables as you need, use those variables in shortcuts, and even write equations to calculate whatever you want.
- Plus many other new features and improvements.

## **System Requirements**

Mac OS X 10.3.9 or newer. Some features require Mac OS X 10.4. Certain features require an internet connection.

## **Installation Instructions**

1. If you are updating or reinstalling QuicKeys, you must first quit the QuicKeys you are currently running.

2. Copy the QuicKeys application from the mounted CD or disk image to your Applications folder.

## **Revisions**

3.1.1

- QuicKeys X3 is now a Universal Binary.
- Fixed several sorting issues of Hot Keys.
- Fixed issue with inability to remotely administer QuicKeys that could happen on some networks.
- Fixed issue with QuicKeys variables that contained dictionary data not being able to be passed to external QuicKeys functions.

3.1

- QuicKeys can now play Automator workflows under Mac OS X 10.4.
- Added new SoftKeys action.
- Added new Action Palette.
- Added new Drive trigger.
- Added option to open Finder selection in Open Items actions.

# **Revisions (continued)**

- Added option to open items with a different application in Open Items actions.
- Added ability to queue a shortcut for playback more than once via AppleScript.
- Fixed a problem with the "play shortcut" AppleScript command not returning correct result if a shortcut was already playing.
- Fixed problems with certain characters in Instant E-Mail actions.
- Fixed issues with Reformat option in Text Tools.
- Fixed issue where new scopes were not visible after an import.
- Fixed display issue with Button and Pop-Up Menu actions.
- Fixed a backwards compatibility issue with Click actions between 3.1/3.0.2 and 3.0.1/3.0.
- Fixed numerous issues with switch applications steps set to switch to next or previous application.
- Fixed international time display in Check for Time and Wait for Time actions.
- Fixed time zone change issue for date & time triggers.
- Fixed issue with using variables that had been deleted then recreated.

## 3.0.2

- Improved speed of editing shortcuts.
- Added documentation of QuicKeys Functions. QuicKeys Functions are powerful accessories for QuicKeys variables and equations.
- Added example QuicKeys Functions to CD/disk image.
- Addressed some display issues for triggers in the main list.
- Fixed an issue when renaming Clips where QuicKeys could become nonresponsive.
- Fixed issue with Click durations of zero not acting like zero when played. Click actions now have a default click delay of 0.1. This value can be changed to zero and work as expected now.
- Fixed issue with dragging steps to the end of a shortcut and not getting a visual cue that the drop could occur.
- Fixed issue where QuicKeys Function results would always be treated as strings.
- Fixed problem with QK's menu bar not showing when set to be hidden from dock. (Tiger)
- Changed how Click actions are handled when clicking on the Desktop. (Tiger)
- Addressed several issues with Menu Selection actions. (Tiger)
- Addressed an issue where recording could fail when selecting a menu item. (Tiger)

## **Revisions (continued)**

• Fixed issues that could occur when QuicKeys would show a user interface while in the background. (Tiger)

3.0.1

- Added Devices window for controlling which devices QuicKeys will use for triggers and recordings. Users can now control the devices used by QuicKeys instead of QuicKeys using all devices present. This helps address several issues with USB devices.
- Added feature to Manage Files actions to not wait for action to complete.
- Fixed issue where QK would not see some application switches.
- Fixed problem where QK menu could not be clicked if QuicKeys is a Startup Item.
- Fixed an issue where some shortcut steps could not be reliably selected by clicking.
- Changed how QuicKeys will wait for modifiers to be released when playing certain shortcuts.
- Fixed a crash that would occur in Use Variable shortcuts if the variable had been deleted.
- Fixed a display issue in Variable actions when a variable had been deleted.
- Fixed an issue with Text Tools where the "leave changed text on clipboard" option could not be changed.
- Fixed several issues with subscopes of the All Applications scope.
- Fixed crash that could occur when closing a shortcut window when certain types of steps were in a particular order.
- The division operator now works on the Clipboard variable in equations.
- Changed step display in shortcut editor.

3.0

• First release of QuicKeys X3.

#### **Known Issues**

#### QuicKeys

- The Show QuicKeys icon in Dock checkbox is disabled and always checked on Intel based Macintosh computers. This means QuicKeys will always be shown in the Dock on Intel based Macs. This is an important issue and a solution is being researched. Hopefully this will be fixed in a timely future version.
- Third party software that "hacks" or modifies Mac OS X system behavior may interfere with and/or crash QuicKeys.
- Under Mac OS X 10.4 Tiger, if QuicKeys is set to not show in the Dock and you change screen settings such as resolution or change the main display the QuicKeys menu bar may draw over your other app menu bars. Switching to another app and back should redraw the menu bar correctly.
- Under Mac OS X 10.4 Tiger, if QuicKeys is set to not show in the Dock and QuicKeys is the front application you may not be able to click on the Spotlight icon and some other system menus on the right side of the menu bar. If you hold down the option key while clicking you will be able to access these menus.

#### Mac OS X Known Issues

- If you include QuicKeys in your Startup Items/Login Items list, it is recommended that you place QuicKeys last in the list. In some instances if QuicKeys is not the last item, other items may not launch properly. Note in Mac OS X 10.4 Tiger you can no longer drag items to re-order them. To make QuicKeys the last item under Tiger go into QuicKeys' Preferences and uncheck Open QuicKeys at log in and then re-check it.
- Command-Space and Command-Option-Space should not be used to trigger shortcuts.

More information about updates to the manual, QuicKeys known issues and Mac OS X known issues can be found in the QuicKeys Help available from the Help menu in QuicKeys.

#### **Special Thanks**

The QuicKeys X3 Beta Testers

Icons: Cian Walsh of Afterglow Design afterglow.ie

UI Consulting and Idea Bouncing: Ian Cely, Wade Cosgrove, Will Cosgrove

Third Party Code: Jonathan "Wolf" Rentzsch redshed.net Evan Jones evanjones.ca/software

#### **Contacting Startly Technologies**

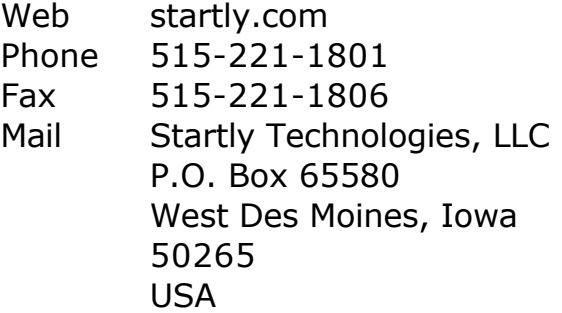

#### **Tech Support**

startly.com/support/

Copyright ©2001-06 CE Software, Inc. and Startly Technologies, LLC. All Rights Reserved. QuicKeys is a registered U.S. trademark of CE Software, Inc. licensed to Startly Technologies, LLC. The Startly logo is a trademark of Startly Technologies, LLC. All other brand or product names are trademarks or registered trademarks of their respective holders.